# Sentinel RMS SDK 10.0.200 RELEASE NOTES FOR AIX

**Release Version: 10.0.200 Document Number: 007-001771-001, A**

**Release Date: September, 2022**

### **Contents**

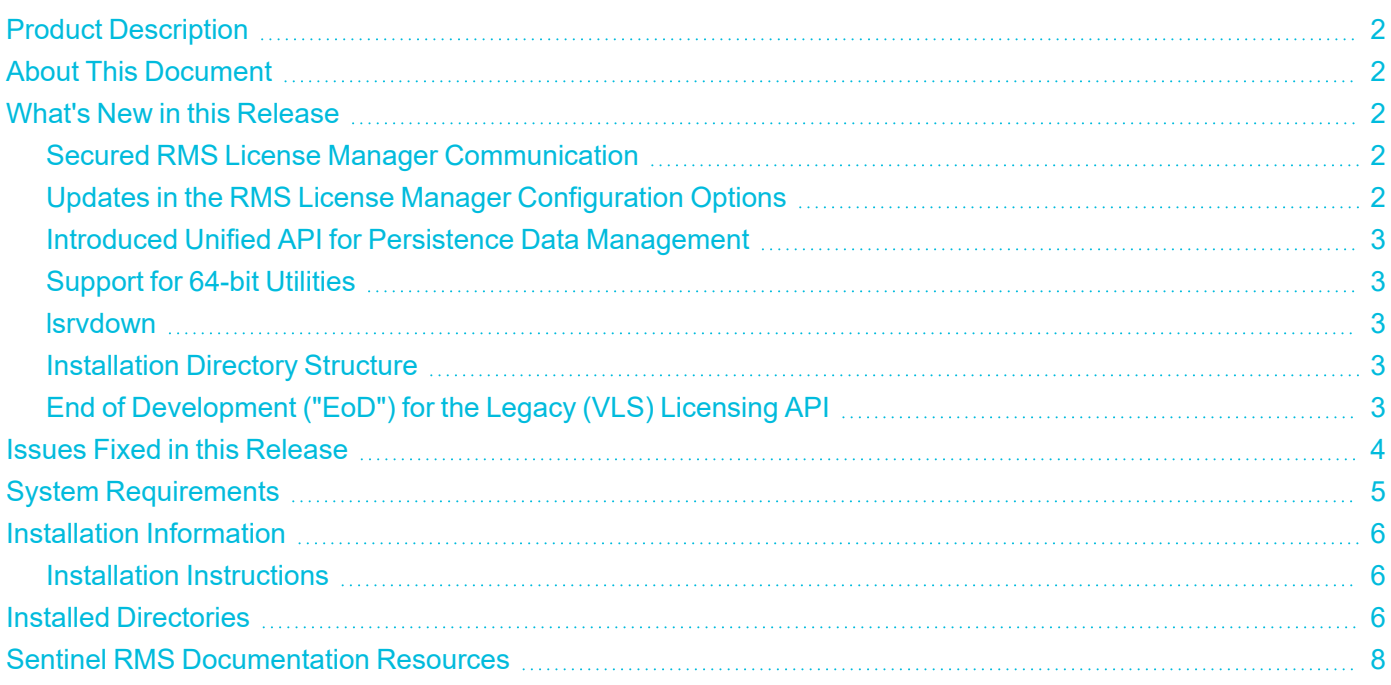

# <span id="page-1-0"></span>Product Description

Sentinel RMS is a software licensing SDK for your applications. It increases revenue by authorizing the use of your applications and offers a variety of licensing schemes to boost your product sales. It also provides tools that system administrators can use to track and manage licenses in a network.

### <span id="page-1-1"></span>About This Document

This document contains details about the new features, enhancements, and installation of 10.0.200 Sentinel RMS. The last major release was Sentinel RMS v9.6.1.

# <span id="page-1-2"></span>What's New in this Release

<span id="page-1-3"></span>This section lists the changes included in the Sentinel RMS 10.0.200 release.

### Secured RMS License Manager Communication

An industry-standard secret-key authenticated encryption is now being used for securing the RMS License Manager communication with the various components. Prior to this release, a proprietary encryption algorithm was being used for securing the RMS License Manager communication. This impacts the exchange of communication messages:

- **>** Between client application and RMS License Manager
- **>** Between RMS License Managers in the redundant pool

For more information, refer to RMS License Manager [Communication.](https://docs.sentinel.thalesgroup.com/softwareandservices/rms/RMSDocumentation/Vendor/Content/DevGuide/Chapter 2_Components/License Manager.htm)

#### **Modified License Loading Behavior on RMS License Manager Restart**

With the new encryption algorithm in place, now when the v10.0.100 (or later) RMS License Manager is restarted, additional tasks related to key-exchange are performed by the running licensed application. During this interval, the licensed application attempting to contact the License Manager (such as for automatic renewal calls via auto timer), may return with error 210133 (SNTL\_RESOURCE\_LOCK\_FAILURE). To overcome this, try calling the licensing API again after few seconds.

#### **Introduced a Library to Maintain Support of Proprietary Encryption Algorithm**

If under certain scenarios, you still want to use proprietary encryption algorithm, you need to deploy a separate compatibility-mode library with the v10.0.100 (or later) licensing libraries. To obtain this library, you need to contact [Technical](https://supportportal.thalesgroup.com/csm?id=sentinel) Support.

#### <span id="page-1-4"></span>Updates in the RMS License Manager Configuration Options

In this release, a new command-line option -enable-localhost-check is added. This option applies restrictions to perform the following operations on the RMS License Manager from other machines in a network:

**>** Addition/installation of licenses

- **>** Deletion/uninstallation of licenses
- **>** Shutting down of RMS License Manager

<span id="page-2-0"></span>For more information, refer to Sentinel RMS System [Administrator](https://docs.sentinel.thalesgroup.com/softwareandservices/rms/RMSDocumentation/SysAdmin/Content/License_Manager_LSERVOPTS.htm?Highlight=LSERVOPTS) Guide.

#### Introduced Unified API for Persistence Data Management

You can now manage the persistence data using Unified APIs through two newly introduced libraries persistence initialization and persistence cleaning. These persistence libraries are available in the ../<Version>/development/ directory. Prior to this release, persistence data could be setup using the system initialization API, which is now deprecated along with the related samples and tools.

To setup the persistence data, you should now use the [Persistence](https://docs.sentinel.thalesgroup.com/softwareandservices/rms/RMSDocumentation/APIREF/Content/Unified_API_PrstMgmt.htm) API. For details about the new approach to setup the persistence data, refer to [Persistence](https://docs.sentinel.thalesgroup.com/softwareandservices/rms/RMSDocumentation/APIREF/Content/DevGuide/Chapter 2_Components/PrstMgmtLibrary.htm) Libraries.

#### **Introduced New Samples**

Following two new samples for C and Java interface are introduced:

- **>** sntl\_lspmgmtinit Creates persistence data.
- <span id="page-2-1"></span>**>** sntl\_lspmgmtclean - Repairs and resets the corrupted persistence files.

#### Support for 64-bit Utilities

<span id="page-2-2"></span>Sentinel RMS utilities supported for AIX are now available in 64-bit as well.

#### lsrvdown

<span id="page-2-3"></span>The lsrvdown utility and sample file are no longer supported.

#### Installation Directory Structure

**>** A new directory, Legacy, is introduced in the installation directory containing the deprecated persistence initialization and cleaning libraries, vendor tools, and samples.

### <span id="page-2-4"></span>End of Development ("EoD") for the Legacy (VLS) Licensing API

From the Sentinel RMS v10.0 onward, new developments would no longer be made to the legacy licensing (VLS) API in the upcoming General Availability ("GA") releases.

Unified APIs, introduced since v9.0.0 of Sentinel RMS, must be used for implementing licensing under all scenarios as these:

- **>** Provide a compact API set with minimal, intuitive, and easy to remember semantics.
- **>** Offer uniform licensing and features in C and Java implementations.
- **>** Follow consistent approach for the on-premises deployment mode.

# <span id="page-3-0"></span>Issues Fixed in this Release

The following issues have been corrected in this release.

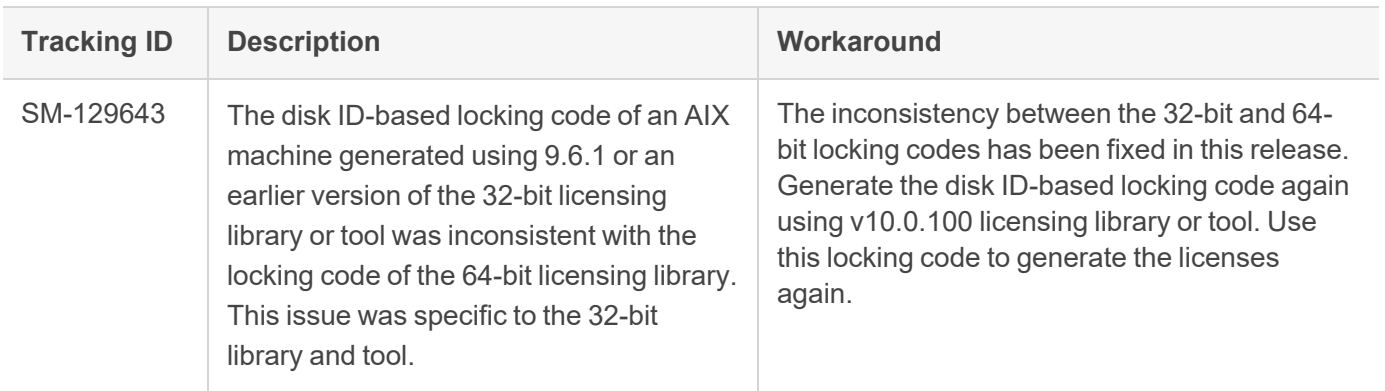

# <span id="page-4-0"></span>System Requirements

The following table provides the minimum hardware and software requirements for using Sentinel RMS.

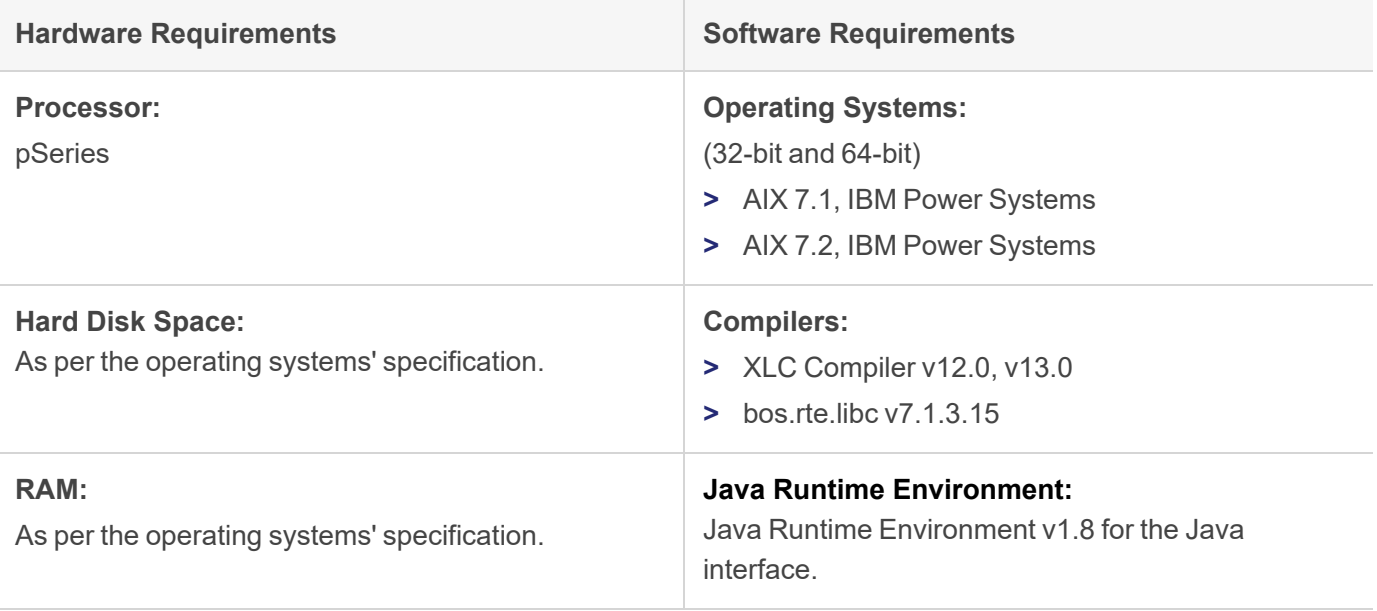

### <span id="page-5-0"></span>Installation Information

This section contains important information related to the installation of Sentinel RMS 10.0.200.

Before installing the Sentinel RMS SDK, you must have the following:

- **> Administrator Privileges**: Administrator privileges are required to successfully install all the components.
- **> Sentinel RMS SDK Serial Number**: A valid serial number. The installer prompts you to enter the serial number provided to you.

#### <span id="page-5-1"></span>Installation Instructions

**1.** The software is packed in a .tar archive. Extract files from the archive as follows:

\$tar -xvf RMSSDKxx.x.xxx.xAix.tar

- **2.** Change the directory where the installation script INSTALL.sh exists. Afterward, type sh INSTALL.sh to start the installation.
- **3.** Accept the license agreement to proceed with the installation.

**NOTE** It is recommended NOT to install two non-Windows SDKs in the same directory.

- **4.** Enter the path of the installation directory.
- **5.** You will be required to specify the RMS SDK serial number. This serial number is contained in the Sentinel Order Credentials email and is unique for each vendor.
- **6.** You will need to manually start the License Manager (from the /redistributable/licenseManager directory) each time you reboot the system.

### <span id="page-5-2"></span>Installed Directories

The following directories/files are installed:

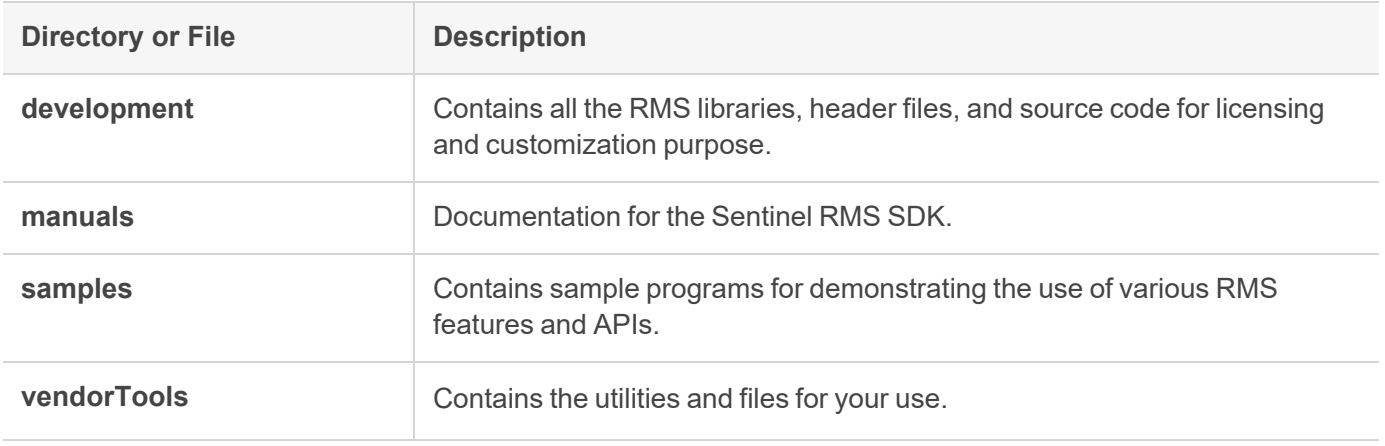

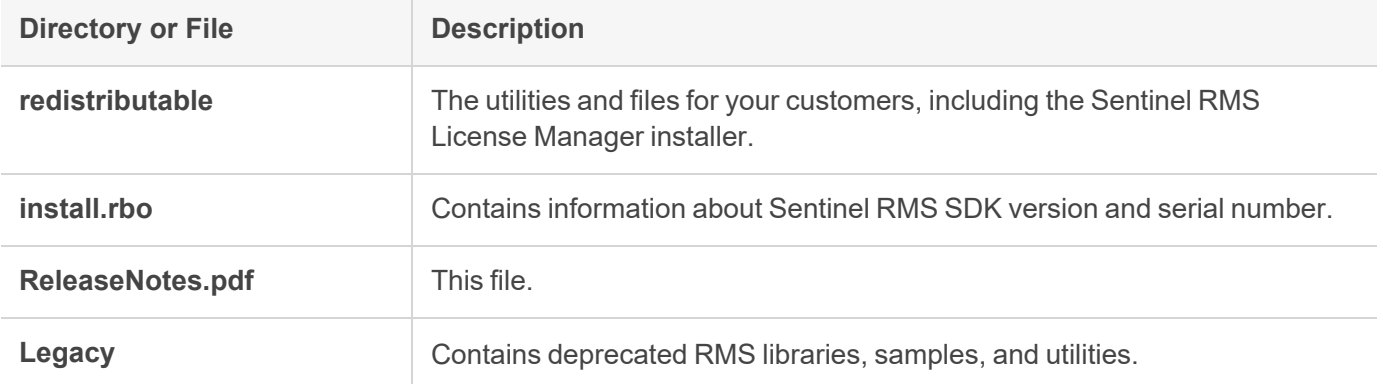

### <span id="page-7-0"></span>Sentinel RMS Documentation Resources

The following are the major documentation resources for the product. The latest documentation resources are also listed [here:](https://docs.sentinel.thalesgroup.com/softwareandservices/rms/)

#### Sentinel Software and Services Solutions Guide

This guide provides the complete overview of the Software Monetization solution. You can use this guide to prepare a comprehensive monetization strategy prior to integrating licensing technology with your software and business processes.

**>** To view the online version of the latest document, click [here](https://docs.sentinel.thalesgroup.com/softwareandservices/rms/RMSDocumentation/SolutionGuide/Preface/Preface.htm).

### Sentinel RMS Developer Guide

This guide contains the complete product overview, the necessary information for licensing and distributing the applications. Useful for developers planning and implementing licensing.

**>** To view the online version of the latest document, click [here](https://docs.sentinel.thalesgroup.com/softwareandservices/rms/RMSDocumentation/Vendor/Content/DevGuide/Welcome to Sentinel RMS.htm).

### Sentinel RMS API Reference Guide

This guide contains details about all the API functions, including the licensing library, persistence management, and so on. Useful for developers integrating the API functions in the code.

**>** To view the online version of the latest document, click [here](https://docs.sentinel.thalesgroup.com/softwareandservices/rms/RMSDocumentation/APIREF/Content/PR/Welcome.htm).

### Sentinel RMS System Administrator Guide

This guide contains details about using the system administration and License Manager configuration options. Useful for the System Administrator of the end user (on the customer site). To access, use the following ways:

- **>** The HTML version installed on the system can be accessed using the Doc Access Page (.htm) in the Manuals directory.
- **>** To view the online version of the latest document, click [here](https://docs.sentinel.thalesgroup.com/softwareandservices/rms/RMSDocumentation/SysAdmin/Content/Welcome.htm).

### Sentinel Cloud Licensing (SCL) Add-on Installation and Configuration Guide

This guide describes the procedure for installing and configuring SCP for Cloud-Served Lease and On-premises deployment modes, respectively. This is applicable to Windows, Linux, Mac, Android, and Linux ARM operating systems. Additionally, it describes the components included in the SCP package for serving Cloud-Connected deployments.

**>** To view the online version of the latest document, click [here](https://docs.sentinel.thalesgroup.com/softwareandservices/rms/RMSDocumentation/SCP/SCPIntroduction.htm).